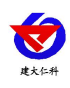

扁卡轨温湿度变送器使用说明书 (485 型) V2.3

## **RS-WS-N01-8** 扁卡轨温湿度变送器 使用说明书 (**485** 型)

文档版本:V2.3

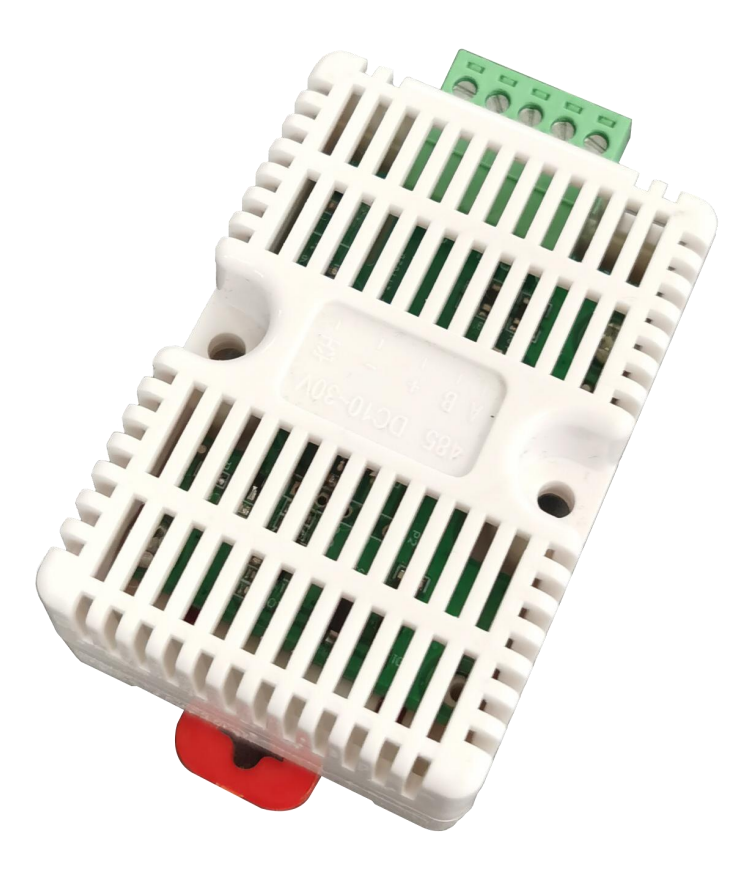

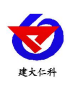

### 目录

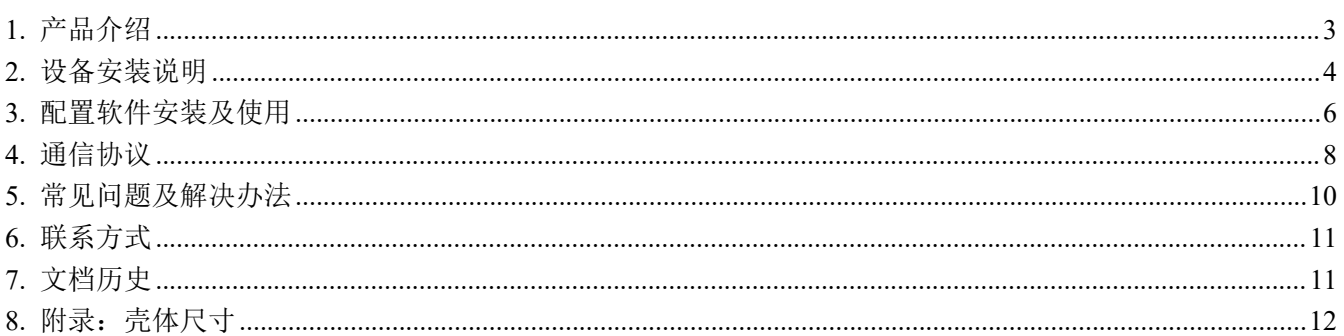

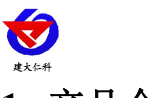

## <span id="page-2-0"></span>**1.** 产品介绍

## **1.1** 产品概述

该变送器温湿度传感器内置,体积小巧,具有标准 DIN35 导轨安装卡,可直接用于导轨安装。该产品广泛适 用于配电柜安装,也可壁挂安装,485 通信接口标准 ModBus-RTU 通信协议,通信地址及波特率可设置,通信距离 最远 2000 米。

## **1.2** 功能特点

■传感器内置温湿度一体,体积小巧

■可直接安装于标准 DIN35 导轨,可方便安装于配电柜内

■485 通信接口,标准 ModBus-RTU 通信协议,通信地址及波特率可设置

■可工作于-40~60℃范围

■具有可插拔端子,安装维护简单方便

■5-30V 直流宽压供电

#### **1.3** 主要技术指标

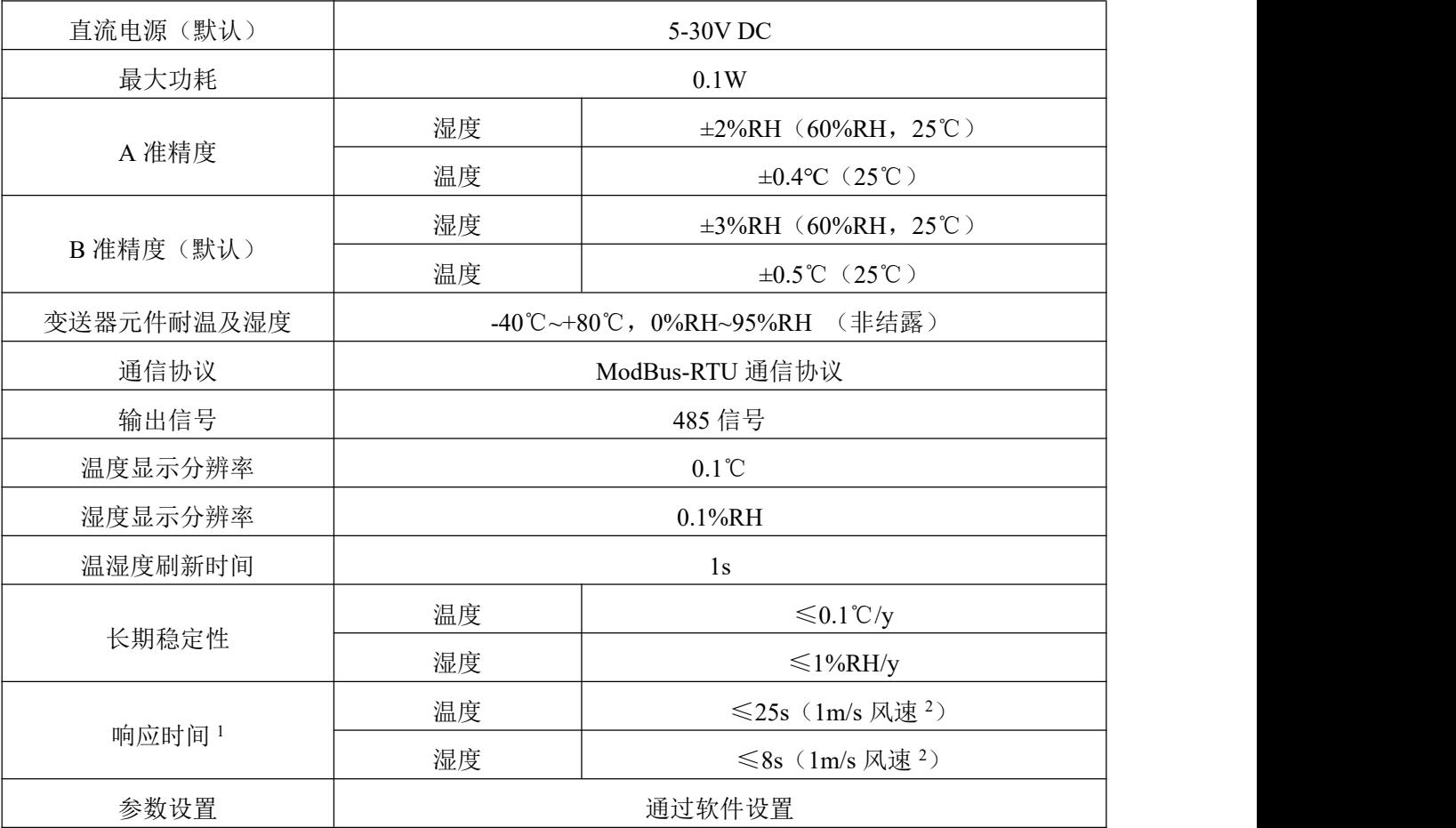

 $1$ 响应时间为τ63 时间。

 $^2$ 风速是指传感器内部敏感材料处风速,测试环境风速为 10<sup>-2</sup>m/ms 时,风向垂直于传感器采集口,传感器内部敏感材料处风速约为 1m/s

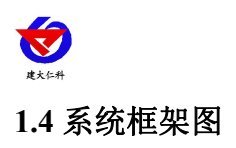

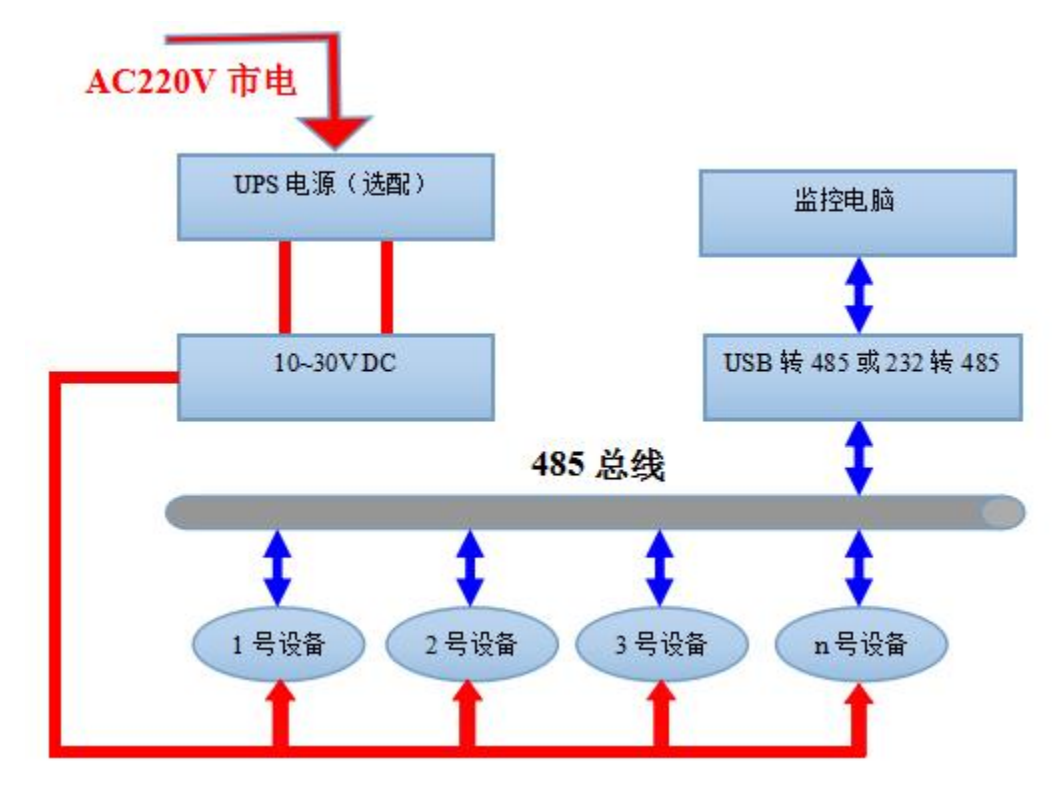

系统方案框图

<span id="page-3-0"></span>**2.** 设备安装说明

## **2.1** 设备安装前检查

设备清单:

- ■变送器设备 1 台
- ■合格证、保修卡、校准报告等
- ■USB 转 485 (选配)

扁卡轨温湿度变送器使用说明书(485型)V2.3

# 标准35mm卡轨安装 标准卡轨安装

外观小巧精美,可直接安装于标准的DIN导轨

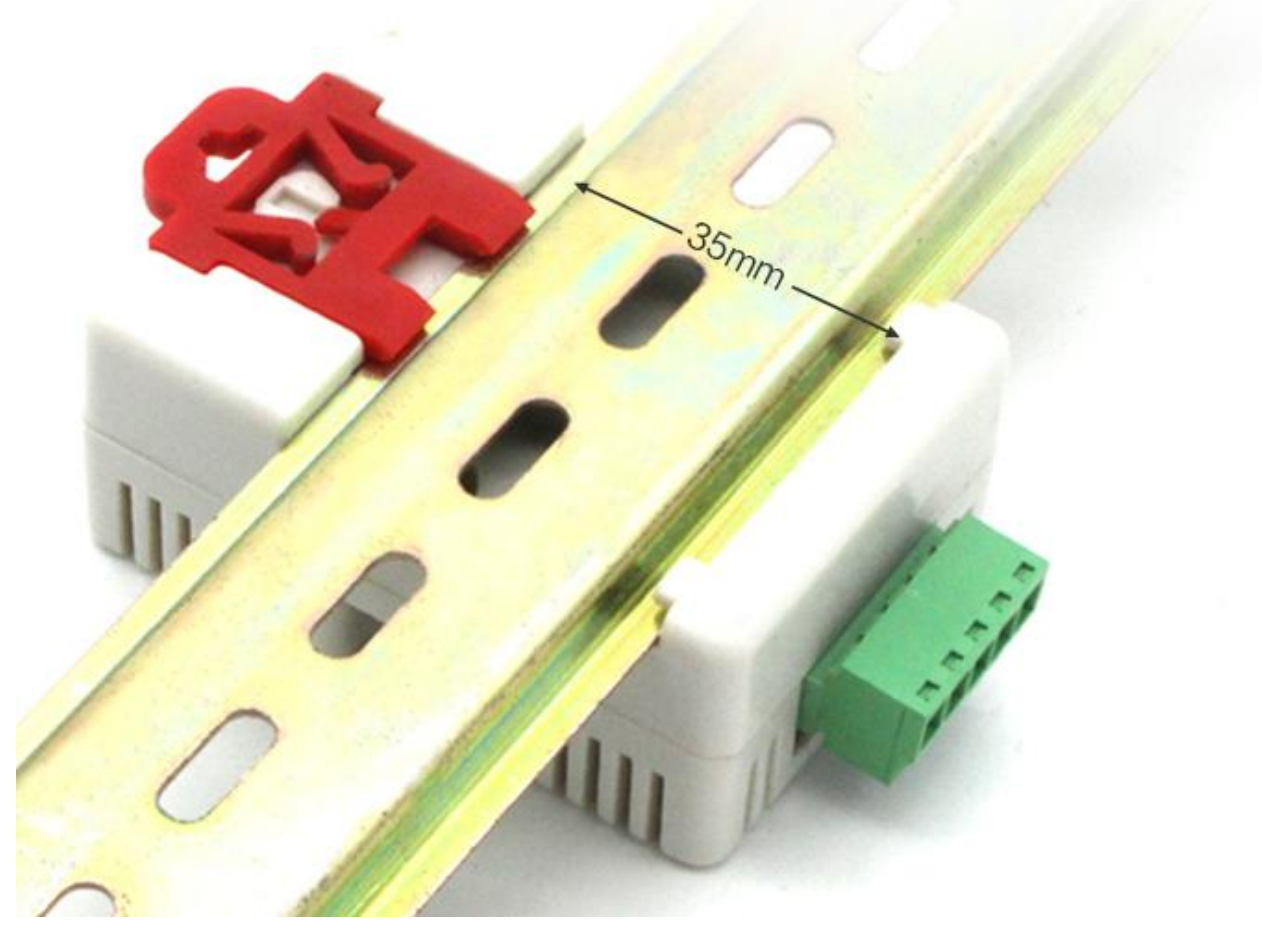

## **2.3** 接口说明

## **2.3.1** 电源及 **485** 信号

宽电压电源输入 5~30V 均可。485 信号线接线时注意 A\B 两条线不能接反,总线上多台设备间地址不能冲突。

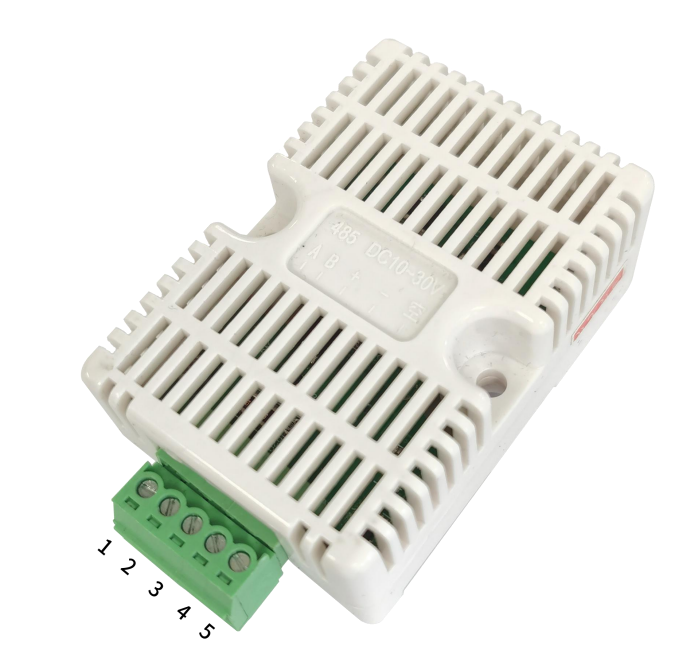

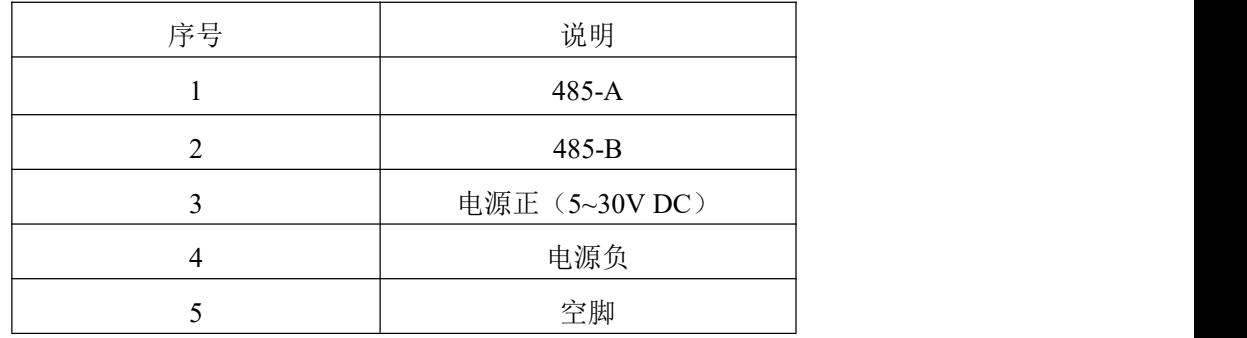

#### **2.5 485** 现场布线说明

多个485型号的设备接入同一条总线时,现场布线有一定的要求,具体请参考资料包中《485设备现场接线手册》。

 $\mathcal{E}^{\circ}$ 

## <span id="page-5-0"></span>**3.** 配置软件安装及使用

## **3.1** 软件选择

打开资料包,选择"调试软件"--- "485 参数配置软件",找到 <sup>495300</sup>打开即可。

#### **3.2** 参数设置

①、选择正确的 COM 口("我的电脑—属性—设备管理器—端口"里面查看 COM 端口),下图列举出几种不同的 485 转换器的驱动名称。

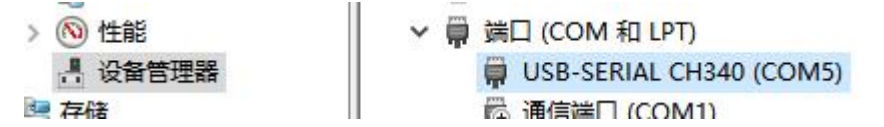

②、单独只接一台设备并上电,点击软件的测试波特率,软件会测试出当前设备的波特率以及地址,默认波特率为 4800bit/s,默认地址为 0x01。

山东仁科测控技术有限公司 6 www.rkckth.com

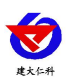

③、根据使用需要修改地址以及波特率,同时可查询设备的当前功能状态。

④、如果测试不成功,请重新检查设备接线及485驱动安装情况。

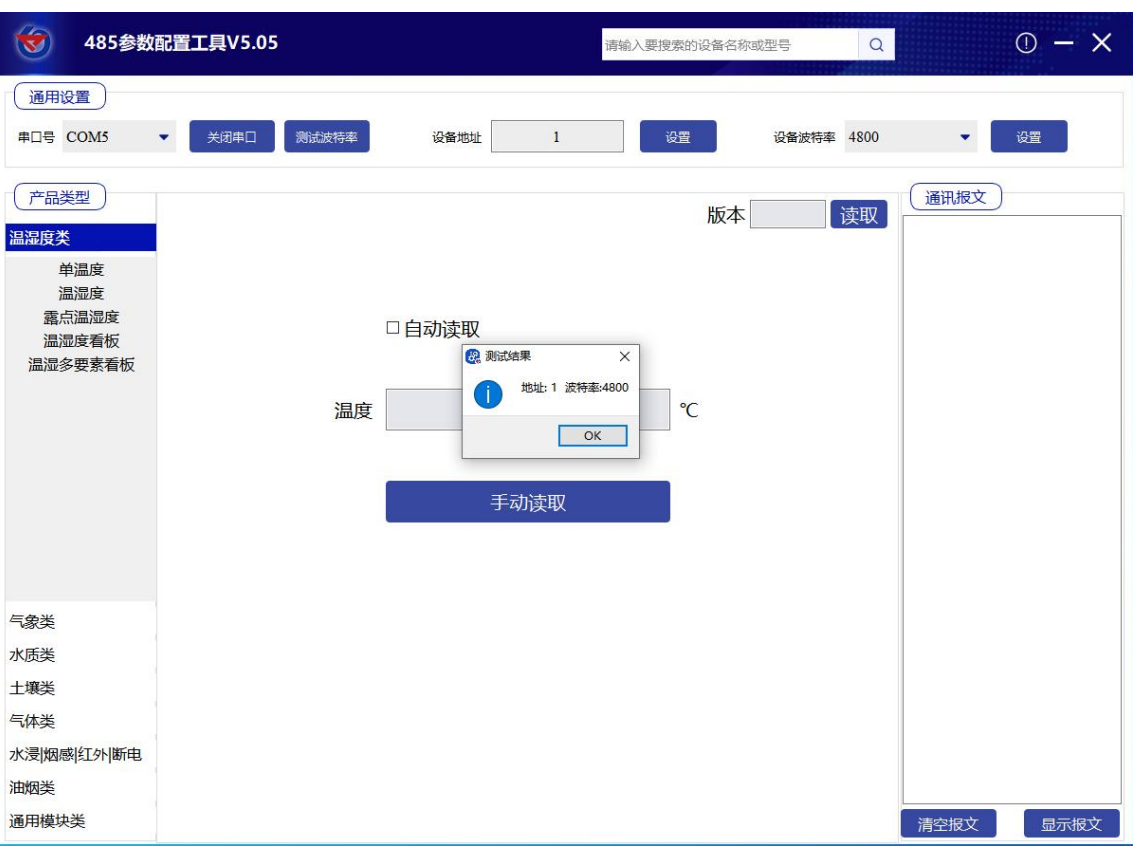

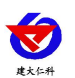

## <span id="page-7-0"></span>**4.** 通信协议

## **4.1** 通讯基本参数

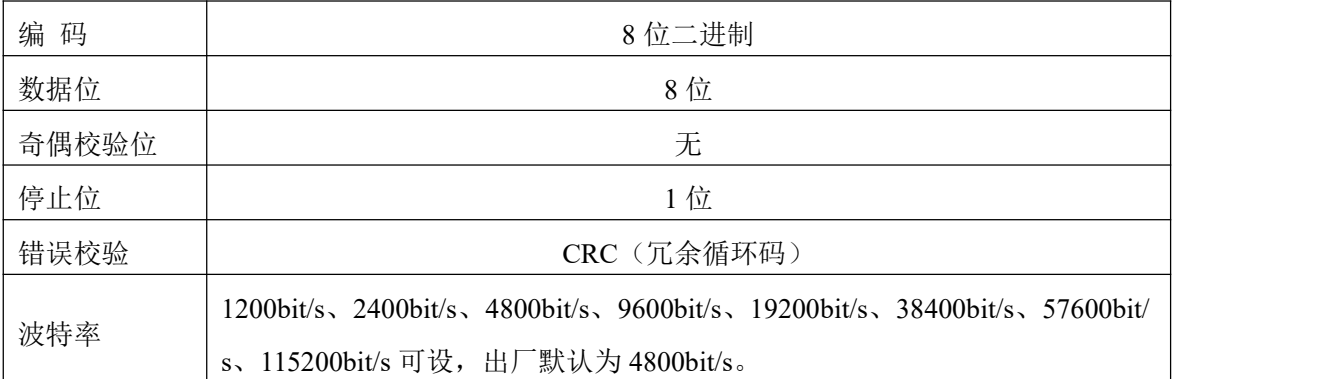

#### **4.2** 数据帧格式定义

采用ModBus-RTU 通讯规约, 格式如下:

初始结构 ≥4 字节的时间

地址码 = 1 字节

功能码 = 1 字节

数据区 = N 字节

错误校验 = 16 位CRC 码

结束结构 ≥4 字节的时间

地址码:为变送器的地址,在通讯网络中是唯一的(出厂默认0x01)。

数据区: 数据区是具体通讯数据, 注意16bits数据高字节在前!

CRC码:二字节的校验码。

主机问询帧结构:

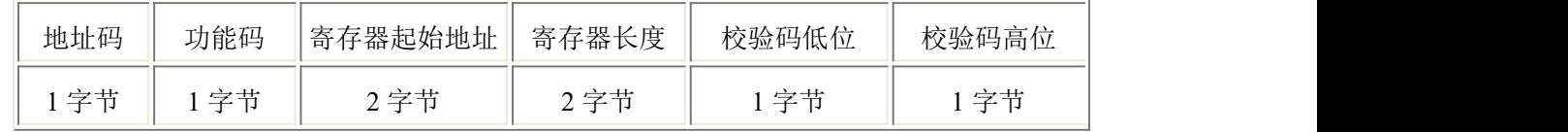

从机应答帧结构:

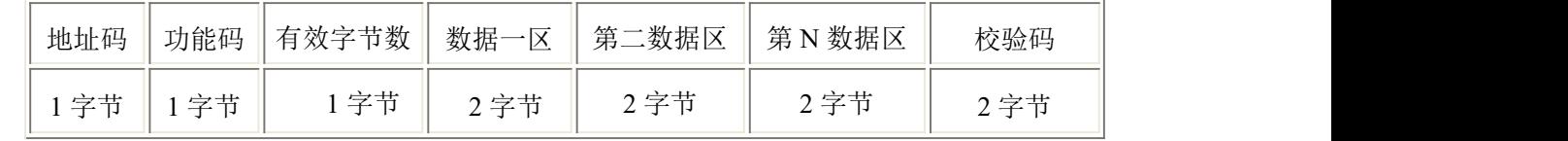

## **4.3** 寄存器地址

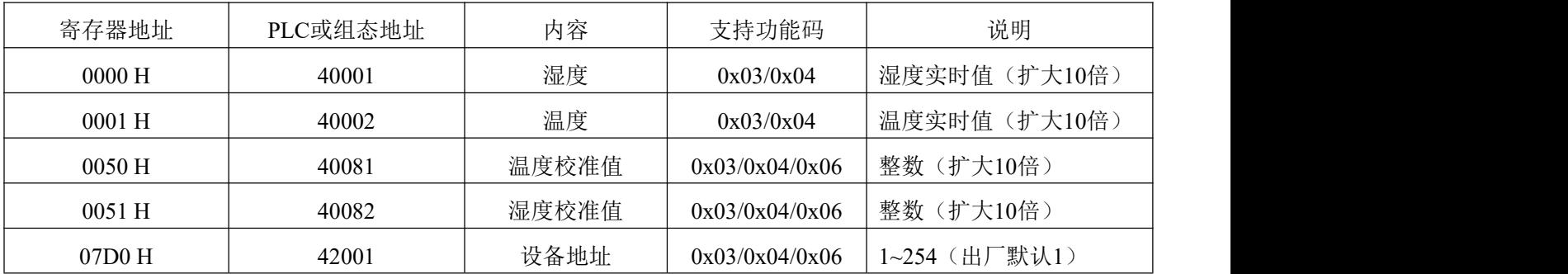

山东仁科测控技术有限公司 8 www.rkckth.com

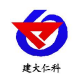

扁卡轨温湿度变送器使用说明书(485型)V2.3

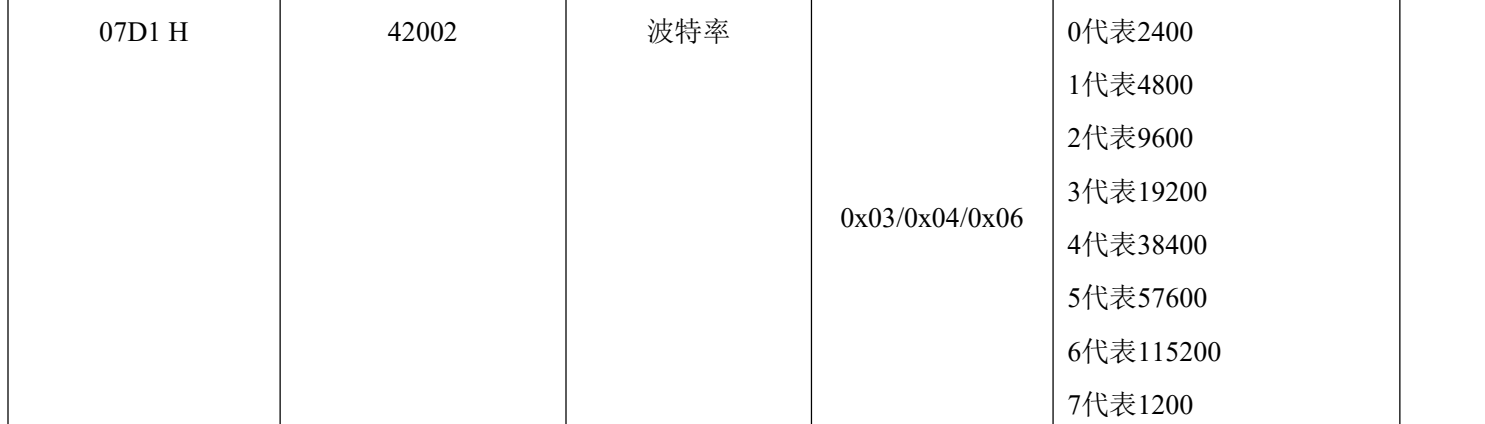

#### **4.4** 通讯协议示例以及解释

#### 举例:读取设备地址 **0x01** 的温湿度值

问询帧(16 进制):

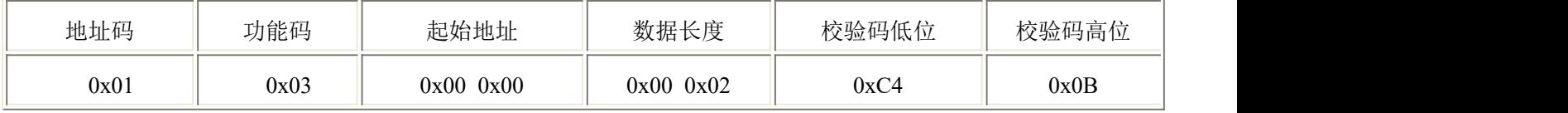

应答帧(16进制): (例如读到温度为-10.1℃,湿度为 65.8%RH)

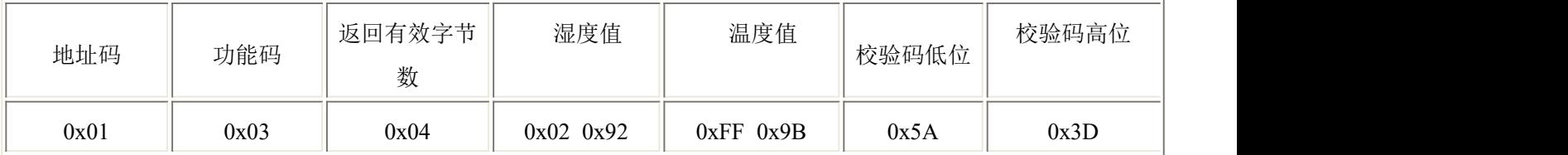

温度计算:

当温度低于 0 ℃ 时温度数据以补码的形式上传。

温度:FF9B H(十六进制)= -101 => 温度 = -10.1℃

湿度计算:

湿度:292 H (十六进制)= 658 => 湿度 = 65.8%RH

#### 举例: 设备地址 0x01 修改为 0x02

问询帧(16进制): (假设修改地址为 0x02 注意: 修改地址后需断电重启设备)

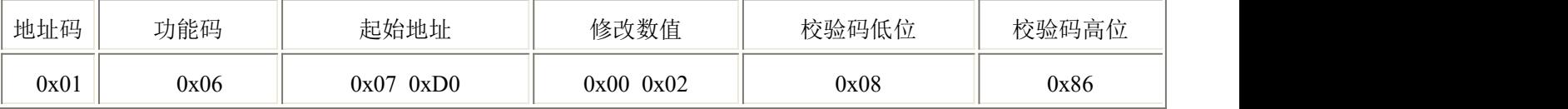

应答帧(16 进制):

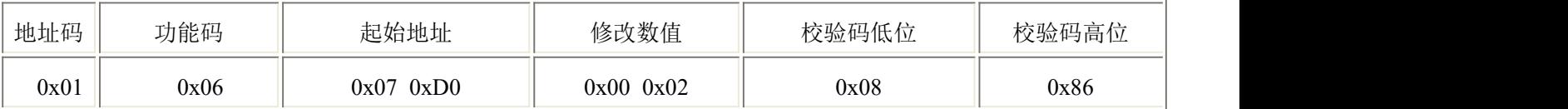

扁卡轨温湿度变送器使用说明书 (485型) V2.3

## <span id="page-9-0"></span>**5.** 常见问题及解决办法

## 设备无法连接到 **PLC** 或电脑

可能的原因:

1)电脑有多个COM口,选择的口不正确。

2)设备地址错误,或者存在地址重复的设备(出厂默认全部为1)。

3)波特率,校验方式,数据位,停止位错误。

4)主机轮询间隔和等待应答时间太短,需要都设置在200ms以上。

5)485总线有断开,或者A、B线接反。

6)设备数量过多或布线太长,应就近供电,加485增强器,同时增加120Ω终端电阻。

7)USB转485驱动未安装或者损坏。

8)设备损坏。

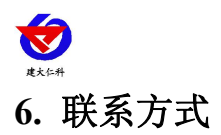

<span id="page-10-0"></span>山东仁科测控技术有限公司

营销中心:山东省济南市高新区舜泰广场 8 号楼东座 10 楼整层

邮编:250101

- 电话:400-085-5807
- 传真:(86)0531-67805165
- 网址:[www.rkckth.com](http://www.jnrsmcu.com)
- 云平台地址:[www.0531yun.com](http://www.0531yun.com/)

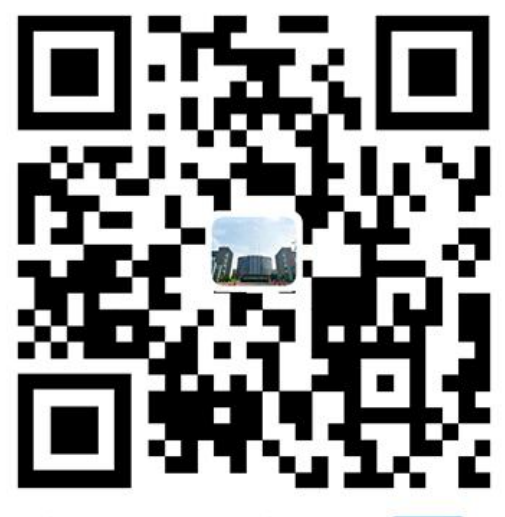

山东仁科测控技术有限公司 官网

## <span id="page-10-1"></span>**7.** 文档历史

- V1.0 文档建立。
- V1.1 增加各种不同的卡轨壳。
- V1.2 增加布线规则以及常见问题的解决办法。
- V1.3 增加安装步骤说明。
- V2.0 文档更新。
- V2.1 更换安装图。
- V2.2 修改了电路板工作湿度。
- V2.3 增加更改波特率和地址说明。

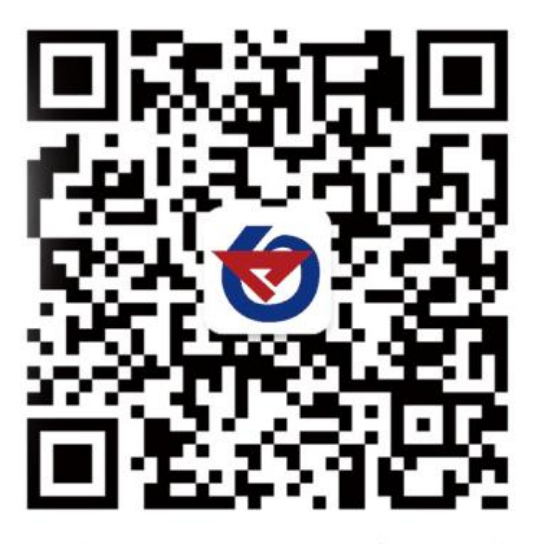

欢迎关注微信公众平台,智享便捷服务

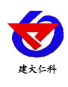

## <span id="page-11-0"></span>**8.** 附录:壳体尺寸

扁卡轨:**65**×**46**×**28.5mm**

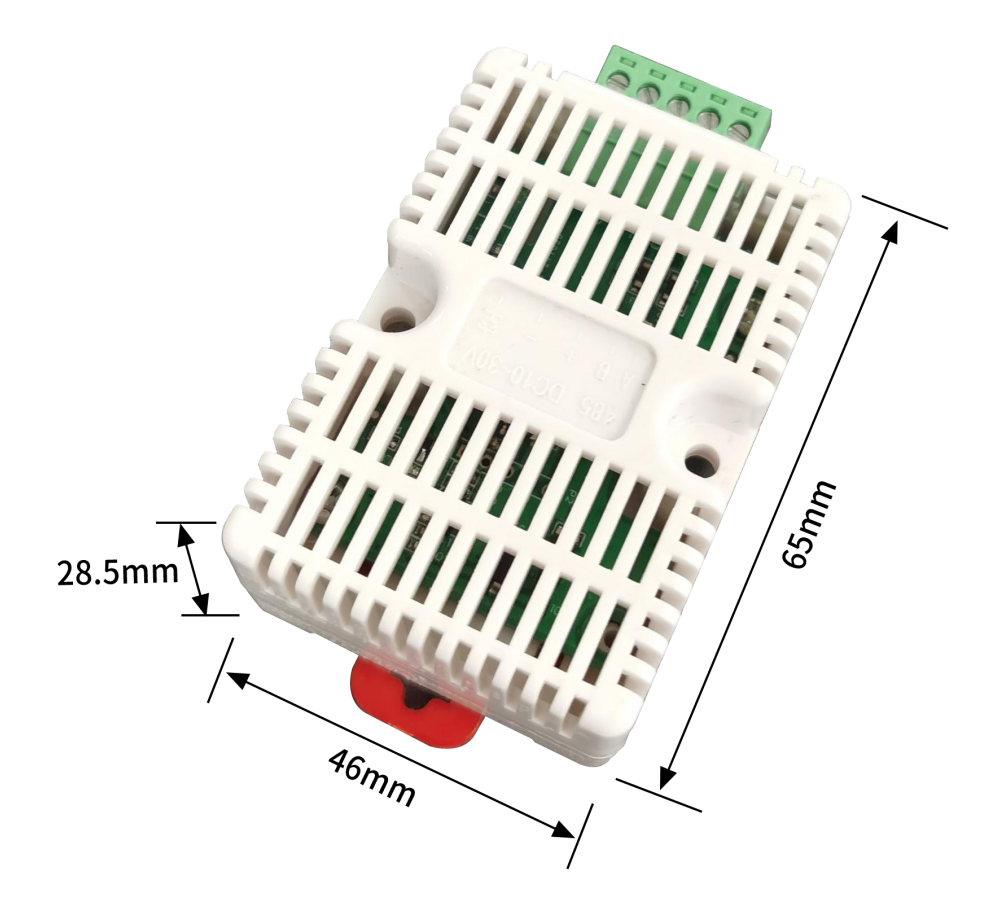